## View a category:

Channels are organized into categories to make it easier for you to find the ones that suit your taste.

- 1. To view a category, press < or >.
- 2. Scroll through the category to find the channel you want.
- 3. Press the Select button to select the channel, or press ≺ or ➤ to view the previous or next category.

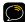

TIP! To briefly listen to each channel in the category, select Scan near the end of the category list and then press the Select button. Refer to "Scanning Channels in a Category" on page 64 to learn more about Scan.

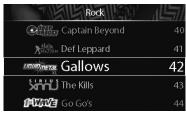

#### **Direct Tune**

A channel can be tuned directly by entering the channel number using the number buttons.

 Before entering a channel number, put the Xpress<sup>nci</sup> in the Direct mode. Ensure "Direct" appears at the top of the display screen. If not, press fav until it is displayed.

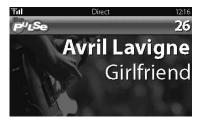

Use the number buttons (0-9) to enter the channel number and wait a moment until the channel is tuned, or press the Select button to immediately tune to the channel.

#### **Auto Tune**

The Auto Tune feature allows you to tune to a channel when scrolling through the channel list, without having to press the **Select button**. When a channel is highlighted in the channel list, after 3 seconds the radio automatically tunes to that channel. The Auto Tune feature is off by default.

#### To turn Auto Tune on (or off):

- 1. Press menu.
- 2. Scroll down to highlight Channel Access and press the Select button.
- Press the Select button to select Auto Tune which will change to yellow.
- Turn the Control knob clockwise until On is displayed (or counterclockwise until Off is displayed) and press the Select button.

## Jump

Press jump to listen to the last channel you were listening to.

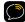

**TIP!** You can view what's playing on both the current channel and the previous channel at the same time. Refer to "Changing the Display Mode" on page 55.

#### **Favourite Channels**

You can set up to 10 of your favourite channels so you can easily access them. Each favourite channel can be assigned to a number button.

#### To assign a favourite channel to a number button:

- 1. Tune to the desired channel.
- 2. Be sure you are in Favourite Channels mode. Press fav until "Favourite Channels" appears at the top of the display screen.
- Press and hold the number button 0-9 you want to assign to that favourite channel.

#### To listen to a favourite channel:

- Be sure you are in Favourite Channels mode. Press fav until "Favourite Channels" appears at the top of the display screen.
- Press the number button0-9 that was assigned to the desired favourite channel.

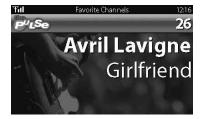

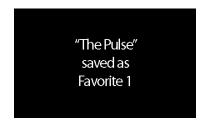

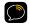

**TIP!** To see your list of favourite channels when in the Favourite Channels mode, press display. Scroll to highlight a favourite and press the **Select button** to listen to that channel.

#### Scanning Channels in a Category

You can scan a category and listen to each channel for 3 seconds before the next channel is automatically tuned. If you want to stay tuned to a channel and stop the scan, just press the **Select button**.

#### To scan a category:

- 1. Press < or > until the desired category is displayed.
- 2. Scroll down to highlight the next to last item in the category which will be Scan and the category name.
- 3. Press the Select button. The scan will begin.
- Press the Select button to stop the scan and listen to the channel that was last scanned.

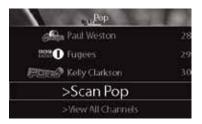

## **FM Presets**

FM presets make it easy to quickly access stored FM channels and choose a new FM channel from them.

Use FM presets when you use *Power*Connect to listen to your Xpress<sup>RCI</sup> through your vehicle's FM radio. (Refer to "Option 3: PowerConnect Installation Instructions" on page 45 for more information.)

#### To start using a different FM preset:

- Press and hold menu until FM Channels is displayed.
- 2. Scroll to highlight the desired FM preset and press the Select button.
- 3. The new choice will be confirmed and the Xpress<sup>RCi</sup> will tune to the chosen FM preset. Press the **Select** button to return to the main display screen.

| FM-1 | 89.   | 3       |  |
|------|-------|---------|--|
| FM-2 | 919   | Current |  |
| EM-3 | 104.5 |         |  |
| FM-4 |       |         |  |
| FM-5 |       |         |  |

IMPORTANT! You need to ensure that the

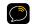

**IMPORTANT!** You need to ensure that the FM Transmitter in the Xpress<sup>RCi</sup> is turned On, and that your vehicle's FM radio is tuned to the same FM channel.

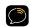

TIP! To configure the list of preset FM channels, you need to find available FM channels in your area. Refer to "Find Available FM Channels in Your Area" on page 87. Next, refer to "Set and Select FM Channels" on page 92 to program your FM presets.

## Skip a Channel

Channels can be removed from the channel list. Once a channel is set to be skipped, it will not appear in any channel list but the channel can still be tuned by using Direct Tune.

You can also add back a channel you had previously designated to be skipped.

#### To skip (or add) channels:

- 1. Press menu.
- 2. Scroll to highlight Channel
  Access and press the Select
  button.
- Scroll to highlight Channel Skip/ Add and press the Select button.
- Each channel preceded by ✓ will appear in the list of channels. To remove a channel from the list,

scroll to highlight the channel and press the Select button.

- 5. Each channel preceded by ∅ does not appear in the list of channels. To add a channel back to the list, scroll to highlight the channel and press the Select button so it is once again preceded by a ✓.
- 6. When finished press menu repeatedly to exit.

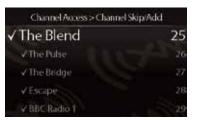

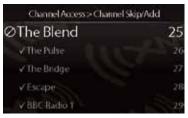

## Block xL (Explicit Language) Channels

Some channels may contain explicit language. When xL appears in the channel logo, explicit language may be heard on that channel. If you do not want explicit language channels, they can be removed from the channel list.

#### To skip all explicit language channels:

- 1. Press menu.
- 2. Scroll to highlight Channel Access and press the Select button.
- Scroll to highlight xL Channels and press the Select button. xL Channels will change to yellow.
- 4. Turn the Control knob clockwise until Off is displayed. Press the Select button.
- None of the explicit language channels will appear on the channel list or on the channel skip/add list when xL Channels is set to Off.

#### To add explicit language channels to the channel list:

- 1. Press menu.
- 2. Scroll to highlight Channel Access, and press the Select button.

# Using your Xpress RCi

- 3. Scroll to highlight xL Channels, and press the Select button. xL Channels will change to yellow.
- 4. Turn the Control knob counter-clockwise until On is displayed and press the Select button.
- **5.** The explicit language channels will now appear on the channel list and on the channel skip/add list.

## Pause and Replay

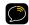

**TIP!** This feature applies to the current listening session only. Turning off your Xpress<sup>RCi</sup> removes the temporarily stored content from the radio.

Both display modes (main display screen and split screen) can display previously played tracks. When in Replay mode you can turn the **Control knob** to view and scroll up and down the Replay List. Press the **Select button** to listen to the highlighted selection. The Replay List is displayed from newest to oldest.

#### To pause:

- 1. Press >II.
- 2. To resume play, press > II again.

#### To listen to the previous track:

- Press « to rewind to a previous track.
- 2. If the current track has been playing for longer than 5 seconds, it is played from its beginning. If the current track has been playing for less than 5 seconds, the previous track is played.

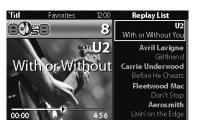

Press and release < to rewind through a song in increments, or press and hold < to continuously rewind through a song.</li>

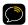

**TIP!** Press and hold  $\ll$  for 3 seconds to skip all the way back to the first track.

#### To listen to the next track:

- 1. Press >> to fast-forward to the next track.
- Press and release > to fast-forward through a song in increments or press and hold > to continuously fast-forward through a song.

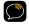

TIP! To return to live broadcast, press and hold ≫ until "Live" appears.

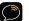

**TIP!** If you press > II or  $\ll$  in live mode, the Xpress  $^{RCi}$  will be put in Replay mode.

## **TuneSelect**

TuneSelect finds your favourite artist and song whenever they're being played on any channel. Xpress<sup>RCI</sup> can track up to a combination of 20 of your favourite artists and songs.

#### To save a favourite artist or song:

- When you hear a favourite artists or songs, press and hold the Select button for 2 seconds.
- Scroll to highlight TuneSelect Artist to be notified when any song by the artist is played on any channel, or scroll to highlight TuneSelect Song to be notified when the song is played on any channel. Press the Select button.

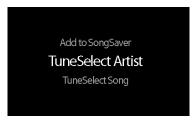

3. When an artist or song on your TuneSelect list plays on any channel, you'll hear an alert tone and see a message that informs you about the artist/song and the channel the song is being played on. To switch to that channel, press the Select button.

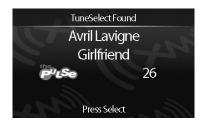

To remove an artist or song from your TuneSelect list:

- 1. Press menu.
- 2. Scroll to highlight Edit Alerts, and press the Select button.
- 3. Press the Select button to select Edit TuneSelect.

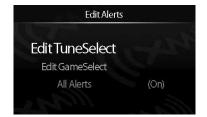

- Scroll to highlight the artist or song you want to remove from your TuneSelect list, and press the Select button.
- Scroll to highlight Do Not Alert to disable the alert for that artist or song. Press the Select button.
- 6. Scroll to highlight Delete to remove the artist or song from your list. Press the Select button.

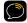

TIP! You can switch between Alert on Artist and Alert on Song at the "Edit Alerts > Edit TuneSelect" sub menu.

- To alert on an artist name, scroll to highlight a song title and choose Alert on Artist. Press the Select button.
- To alert on a song title, scroll to highlight an artist name and choose Alert on Song.
   Press the Select button.

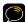

**TIP!** You can also TuneSelect artists and songs in both Replay and SongSaver modes.

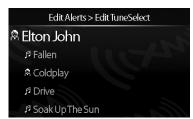

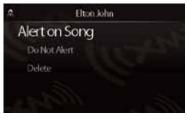

### **GameSelect**

GameSelect lets you select up to 50 of your favourite sports and/or teams to view their scores and stats at any time. In addition, you can choose to be notified when they play on any channel.

## To add sports teams to GameSelect:

- 1. Press menu.
- 2. Scroll to highlight Info Extras and press the Select button.
- 3. Scroll to highlight Sports and press the Select button.
- 4. Scroll to highlight a favourite sport, and press the Select button.
- If your favourite sport is played by teams, scroll to highlight your favourite team, and press the Select button.
- A check mark ✓ appears next to sports/teams you have selected.
- 7. To view current scores and stats for the sports and teams on your list, enable the sports ticker by repeatedly pressing info until Sports is displayed at the bottom left of the display screen.

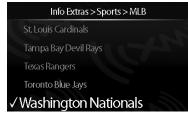

8. When a sport/team on your GameSelect list plays on any channel, you'll hear an alert tone and see a message that informs you about the sport/team and the channel it is playing on. To switch to that channel, press the Select button.

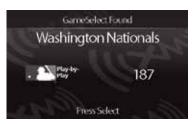

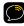

**TIP!** You can also set a GameSelect by pressing and holding the **Select button** for 2 seconds while listening to your favourite team or sport.

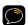

**NOTE!** If an event occurs on more than one channel simultaneously, a list of channels will be displayed.

#### To remove a sport or team from your GameSelect list:

- 1. Press menu.
- 2. Scroll to highlight Info Extras and press the Select button.
- 3. Scroll to highlight Sports and press the Select button.
- Scroll to highlight the sport (or team sport) to be removed and press the Select button. The check mark ✓ will be removed.
- If applicable, Scroll to highlight the team to be removed, and press the Select button. The check mark ✓ will be removed.

#### To disable GameSelect alert:

- 1. Press menu.
- 2. Scroll to highlight Edit Alerts and press the Select button.
- 3. Scroll to highlight Edit GameSelect and press the Select button.
- Scroll to highlight the sport or team you no longer want to be alerted about and press the Select button.

## **Stock Quotes**

You can track the price and daily movement for up to 20 of your favourite stocks. The stock ticker can be enabled at the bottom of the screen by repeatedly pressing **info** until **Stocks** is displayed at the bottom left of the display screen.

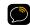

NOTE! Information about most stocks and indices listed on the NYSE, AMEX, or NASDAQ is available. Market information is delayed approximately 25 minutes. Stock data provided by ComStock, Inc.

#### To add a stock:

- 1. Press menu.
- 2. Scroll to highlight Info Extras and press the Select button.
- 3. Press the Select button to select Stocks.
- If you already have stocks in your list press the Select button to select Add Stocks. If not, then skip this step.
- 5. Turn the Control knob to select the letters for the stock symbol. Press the Select button after each letter.

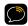

**TIP!** Xpress<sup>RCi</sup> will help you complete the symbols for more than 9,000 regularly traded stocks.

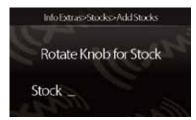

- 6. When the stock symbol has been correctly entered, you may be prompted to add stock by pressing Select button. Or you may need to turn the Control knob counter clockwise until Stock? appears on display screen. At this time, press the Select button.
- 7. At the main display screen, press info to see your stock quotes.

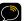

**TIP!** To turn on/off the scrolling of stock prices, refer to "Scrolling or Paging Display Appearance" on page 98.

#### To remove a stock:

- 1. Press menu.
- 2. Scroll to highlight Info Extras and press the Select button.
- 3. Press the Select button to select Stocks.
- 4. Scroll to highlight Erase Stocks and press the Select button.
- 5. Scroll to highlight the stock you want to remove from your list and press the **Select button**.
- 6. Scroll to highlight Yes and press the Select button.

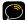

TIP! To remove your entire stock list, scroll to highlight Erase All Stocks, press the Select button, scroll to highlight Yes, and press the Select button.

## SongSaver

You can save up to 10 songs in the Xpress<sup>RCi</sup> to listen to them later. Each song stays permanently stored on the radio until it is overwritten or deleted.

 When you hear a song you want to save, press and hold the Select button until Add to SongSaver is displayed.

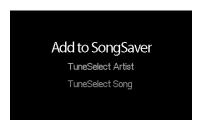

2. Press the Select button again.

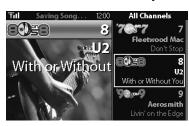

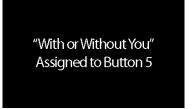

3. Your song is saved to the next available number button location.

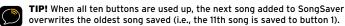

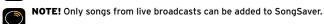

#### To listen to a saved song:

 Put the Xpress<sup>RCi</sup> in SongSaver mode. Press fav until SongSaver appears on the display screen.

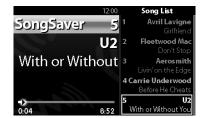

2. Press the number button for the song you want to hear.

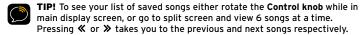

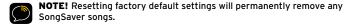

## Where Else Can You Use Your Xpress<sup>RCi</sup>?

XM offers a variety of accessories that allow you to adapt your Xpress<sup>RCI</sup> Radio to your lifestyle and enhance your listening experience. With these accessories, you can effortlessly take your Satellite Radio listening experience from your vehicle to your home or office or on the qo-all with a single subscription.

- In the Home, Office, etc. With a Home Kit, you can play your Xpress<sup>RCI</sup> over an existing home, office, or other stereo system
- In Other Vehicles With a Vehicle Kit, you can enjoy your Xpress<sup>RCI</sup> in more than one vehicle.
- In Almost Any Location You Like With a desktop or portable Sound System you have the freedom to listen to your Xpress<sup>RCi</sup> where and when you want, from your kitchen or den, to the office, to outside on the deck, or at a picnic.

For more information on XM accessories or to purchase an accessory, please visit your local retailer or www.xmradio.ca/accessories.

#### Radio ID

Your Xpress<sup>RCI</sup> has an alphanumeric ID which uniquely identifies the radio. This ID is used when subscribing to the XM radio service during the activation process and is displayed on channel O.

#### To display the Radio ID:

- Ensure "Direct" appears at the top of the display screen. If not, press fav until it is displayed.
- 2. Use the number buttons (0-9) to enter the channel number 0 and wait a moment until the channel is tuned or press the Select button.
- **3.** The Radio ID is displayed until you tune to another channel.

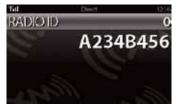

## Find Available FM Channels in Your Area

Before attempting any of the procedures below, you should park your vehicle in a safe location. Do not attempt to set up your FM channels or any Xpress<sup>RCI</sup> function while driving.

PowerConnect allows you to listen to XM audio through your vehicle's FM radio. You will first need to find an available FM channel, which is a channel that is not being used by an FM radio station in your area. When you tune your FM radio to an available channel, you should only hear static or silence – not talk or music.

Once you have found an available channel, you need to tune Xpress<sup>RCi'</sup>s built-in transmitter to the same channel to receive XM sound through your vehicle's radio.

To find an available FM channel:

#### • Manually tune through your local FM channels

Manually tune through your local FM channels on your vehicle's FM radio. Turn on your vehicle's FM radio. Start at 88.1 and use the 'Manual' tune function on your vehicle's FM radio to tune through each FM channel one-by-one (88.1 followed by 88.3 etc.) to locate channels that aren't being used by a local FM radio station. Write down each FM channel that has only static or silence on it, until you reach 107.9. Once you have created your list of available FM channels, you will need to find the one that provides the best match for Xpress<sup>RCI</sup>.

Tune Xpress<sup>RCI</sup> to a favourite XM channel (or to channel 1, if it's not yet activated). Pick the first FM channel on your list and tune

the FM radio to that channel. Then tune the Xpress<sup>RCI</sup> to the same FM channel. (Refer to "Set and Select an FM Channel" on page 92.) You should hear the XM channel through your vehicle's radio. If you are satisfied with the sound quality, you're done! If this FM channel doesn't work well for you, work down the list until you find an FM channel that allows you to hear XM clearly.

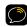

**NOTE!** You may find an FM channel with static or silence that does not work with Xpress<sup>RCI</sup>. It is possible that some type of inaudible interference is present that prevents reception of the Xpress<sup>RCI</sup> broadcast. Your only options are to use another FM channel or a different audio connection method.

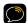

**TIP!** If you regularly drive from one location to another, such as your daily commute, you may need to use different FM channels along your route for best performance. If this is the case, we recommend saving the best FM channels as presets on your FM radio and Xpress<sup>act</sup>. Then you simply select and match the best channel for the area you are in.

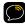

TIP! It will be much more difficult to find available FM channels in large cities than in most suburban or rural locations. A direct audio connection using the Aux In Cable, Cassette Adapter or professional installation is your best solution if you drive in or near large metropolitan areas.

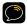

**NOTE!** The performance of FM radios are different, based on manufacturer and vehicle style. Some may not work well with the type of FM transmitter used by Xpress<sup>RCI</sup>. This is why we recommend a direct audio connection using the Aux In Cable or Cassette Adapter if they can be used in your vehicle. Professional installation can also resolve almost any performance issue.

## Turn FM Transmitter On/Off

The built-in FM Transmitter in the Xpress $^{RG}$  works when you use *Power*Connect (or FMDA).

#### To turn the FM Transmitter On:

Press menu.

Press the Select button to select Vehicle Mode.

Press the **Select button** to select **FM Transmitter** which will turn yellow.

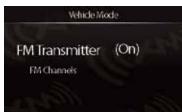

Turn the Control knob clockwise to display On and press the Select button.

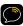

**IMPORTANT!** The Xpress<sup>RCI</sup> is shipped with the FM Transmitter Off, and is programmed with 97.9 as the default FM channel.

#### To turn the FM Transmitter Off:

Press menu.

Press the Select button to select Vehicle Mode.

Press the Select button to select FM Transmitter which will turn yellow.

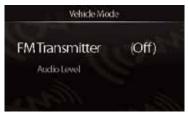

Turn the Control knob counter-clockwise to display Off and press the Select button.

### Set and Select FM Channels

The Xpress<sup>RCi</sup> allows you to easily store (i.e., preset) up to 5 different FM channels. At any time, you can select any one of these 5 FM presets to transmit audio from the Xpress<sup>RCi</sup> to your vehicle's FM radio. Having a choice of 5 FM presets also makes it easy to switch to the appropriate FM channel as you travel from one area to another. Each FM preset is stored in its own storage location. You can easily add or edit the FM preset in any one of the 5 storage locations.

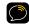

**IMPORTANT!** The FM Transmitter has to be turned On before you can set or select an FM channel.

FM-1

FM-4

EM Channels

Current

89.3

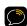

TIP! The FM-1 storage location is preset with FM channel 97.9.

### To set and select an FM preset:

- 1. Press menu.
- 2. Press the Select button to select Vehicle Mode.
- Scroll to highlight FM Channels and press the Select button.
- and press the Select button.
   Scroll to highlight the storage location (FM-1 to FM-5) you want to set and press the Select button. You can choose among the following options:
  - i. If the chosen storage location is empty (denoted by "---"), or

- if the storage location contains the FM preset currently being used (denoted by "Current"), then a list of FM channels is displayed.
- ii. If the chosen storage location has an FM preset that is not currently being used, and you want to edit it, scroll to highlight Edit Channel and press the Select button to see the list of FM channels.
- iii. If the chosen storage location has an FM preset that is not

currently being used, and you want to start using it, press the Select button to select Start Using. Skip to step 7.

- 5. Scroll to highlight the desired FM channel from the list and press the Select button.
- 6. If you are editing the storage location that has the "Current" FM channel, skip to step 7. Otherwise press the Select button to select Start Using.

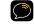

**TIP!** You can also preset a new FM preset in a storage location without having to start using it right away. Just press **menu** and exit the screen.

Edit FM Channel 1 Press Select to Confirm

889

89.1

89.3

89.5

101.5 FM
Set your vehicle radio to
the above channel to
enable audio.
Press Select to Continue.

7. The chosen FM channel will be confirmed on the display screen and the Xpress<sup>RCi</sup> will tune to that FM channel. Press the **Select button** to continue.

8. Set your vehicle's FM radio to same FM channel.

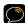

IMPORTANT! You'll first need to find an unused FM channel that is available in your area.

#### To quickly select an FM channel from the preset list:

- 1. Press and hold menu until FM Channels is displayed.
- 2. Scroll to highlight the desired FM preset and press the Select button.
- 3. The new choice will be confirmed and the Xpress<sup>RCi</sup> will tune to the chosen FM channel. Press the **Select button** to return to the main display screen.
- Set your vehicle's FM radio to same FM channel.

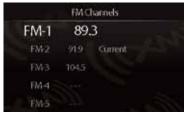

### Set Audio Level

If you are using the Aux In Cable or a Cassette Adapter to play your Xpress<sup>RCI</sup> in your vehicle, you can adjust the audio level to match the volume of other audio sources you may use, such as a CD player, other FM stations, or an MP3 player.

Do not use the audio level as a volume control. Use the volume control on your vehicle stereo instead.

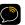

**NOTE!** The audio level adjustment is available only when the FM Transmitter is turned Off.

#### To adjust the audio level:

- 1. Press menu.
- 2. Scroll to highlight Vehicle Mode and press the Select button.
- 3. Scroll to highlight Audio Level and press the Select button.
- 4. Turn the Control knob to increase or decrease the audio level.
- 5. Press the Select button.

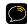

TIP! If using your Xpress<sup>ect</sup> in a home dock or sound system (sold separately), press menu, scroll to highlight Audio Level and press the Select button. Use the Control knob to adjust to the desired audio level and press the Select button.

## **Signal Indicator**

For best reception, your Magnetic Mount Antenna should have an unobstructed view of the XM satellites. In large cities, there are terrestrial transmitters (ground repeaters) to help increase the signal coverage.

The Xpress  $^{\text{RC}i}$  can display the strength of the received satellite and terrestrial signals.

#### To display the signal strength:

- 1. Press menu.
- 2. Scroll to highlight Signal Indicator and press the Select button.
- 3. The Satellite and Terrestrial bars show the strength of the signal being received.
- 4. If you are having trouble getting a signal reposition the Vehicle Antenna. Be sure your vehicle is outside with an unobstructed view of the sky.

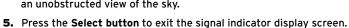

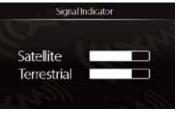

## **Display Settings**

To change the display's brightness, backlight timer, and auto dimmer:

- 1. Press menu.
- 2. Scroll to highlight Change Display and press the Select button.
- 3. Press the Select button to select Display Setting.
- 4. To change:
  - Brightness: Press the Select button to select Brightness which will turn yellow. Turn the Control knob to adjust the brightness. Press the Select button when finished.
  - Backlight: Scroll to highlight Backlight and press the Select button. Backlight will turn yellow. Turn the Control knob to select the timer setting for the backlight. Press the Select button when finished.
  - Auto Dimmer: When On, auto dimmer adjusts the brightness of the display automatically for daytime and night time. Auto dimmer works when Xpress<sup>RCi</sup> is in the EZConnect Vehicle Dock. Scroll to highlight Auto Dimmer and press the Select button. Auto Dimmer will turn yellow. Turn the Control knob clockwise to On and press the Select button.

## Scrolling or Paging Display Appearance

Cold weather can negatively affect the visual quality of scrolling text. By default the stock ticker and sports ticker information is set to scroll across the screen. You can change this so the information is displayed as a page.

#### To change whether the information is scrolling or paging:

- 1. Press menu.
- 2. Scroll to highlight Change Display and press the Select button.
- Scroll to highlight Display Appearance and press the Select button.
  - Stocks: Press the Select button to select Stocks which will turn yellow. Turn the Control knob to select either Scrolling (the stock ticker will scroll across the screen) or Paging (stock information will appear one page at a time).
  - Sports: Scroll to highlight Sports, and press the Select button.
     Sports will turn yellow. Turn the Control knob to select either
     Scrolling (scores will scroll across the screen) or Paging (scores will appear one page at a time).
- 4. Press the Select button when finished.

### Set Time

The time is automatically set for you from the XM signal.

#### To set your time zone:

- 1. Press menu.
- 2. Scroll to highlight Set Time and press the Select button.
- 3. Press the Select button to select Set Clock.
- 4. Press the Select button to select Select Time Zone.
- 5. Turn the Control knob to highlight your time zone and press the Select button.

## To turn on/off Daylight Savings Time:

- Press menu.
- 2. Scroll to highlight Set Time and press the Select button.
- 3. Press the Select button to select Set Clock.
- Scroll to highlight Daylight Savings and press the Select button. Daylight Savings will turn yellow.
- 5. Turn the Control knob to select:
  - Turn clockwise to select On if your area participates in Daylight Savings Time.

- Turn counter-clockwise to select Off if your area does not participate in Daylight Savings Time.
- 6. Press the Select button.

#### To change the format of the time:

- 1. Press menu.
- 2. Scroll to highlight Set Time and press the Select button.
- 3. Press the Select button to select Set Clock.
- Scroll to highlight Hour Mode and press the Select button. Hour Mode will turn yellow.
- 5. Turn the Control knob to select:
  - Turn counter-clockwise to select 12 to show time using a standard clock.
  - Turn clockwise to select 24 to show time using a 24-hour clock.
- 6. Press the Select button.

#### **Automatic Power**

By default, your Xpress $^{RCi}$  turns on automatically when it is plugged in and receiving power. You can change this so you must manually turn the radio on each time.

#### To change the Automatic Power setting:

- 1. Press menu.
- 2. Scroll to highlight Set Time and press the Select button.
- Scroll to highlight Automatic Power and press the Select button. Automatic Power will turn yellow.
- 4. Turn the Control knob to select:
  - Turn clockwise to select Off to turn your radio on manually after it is plugged in.
  - Turn counter-clockwise to select **On** to have your radio turn on automatically when it is plugged in.
- 5. Press the Select button.

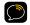

**TIP!** When the Xpress<sup>RCI</sup> is in the EZConnect Vehicle Dock, the remote will not be able to turn it on.

### **Delayed Power**

Use this feature if you are using the *EZ*Connect Vehicle Dock and the vehicle's cigarette lighter or power adapter socket is always powered on. Delayed power will turn off the Xpress<sup>RCi</sup> after the selected amount of time to avoid draining the vehicle's battery. By default, delayed power is set to Off but can be set for 60, 90, 120, or 180 minutes.

#### To change the Delayed Power setting:

- 1. Press menu.
- 2. Scroll to highlight Set Time and press the Select button.
- 3. Scroll to highlight Delayed Power and press the Select button. Delayed Power will turn yellow.

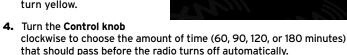

SetTime

(Off)

Set Clock

Automatic Power

Delayed Power

5. Press the Select button.

# Sleep Timer

The Sleep Timer option is available with the home dock and sound system (sold separately).

Your Xpress<sup>RCi</sup> has a sleep timer that can automatically shut off the radio after a period of time. By default, the sleep timer is set to Off but can be set for 15, 30, 45 minutes or 1 hour.

#### To change the Sleep Timer:

- 1. Press menu.
- 2. Scroll to highlight Set Time and press the Select button.
- Scroll to highlight Sleep Timer and press the Select button. Sleep Timer will turn yellow.
- 4. Turn the Control knob to choose the amount of time that should pass before the radio automatically turns off (15, 30, 45 minutes, or 1 hour)
- 5. Press the Select button.

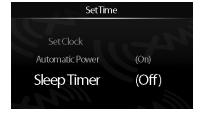

## **Factory Settings**

You can clear all of your personal settings, such as Favourite Channels, SongSaver songs, TuneSelect artists/songs, GameSelect sports/teams, Stocks etc., and return the radio to its original out-of-the-box settings.

### To reset the Xpress<sup>RCi</sup> to the Factory Settings:

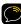

**NOTE!** Clearing your personal settings permanently removes any SongSaver songs and all personal settings.

- 1. Press menu.
- 2. Scroll to highlight Factory Settings and press the Select button.
- 3. At the Restore Defaults screen, turn the Control knob to select:
  - Turn clockwise to select **Yes** to clear your personal settings.
  - Turn counter-clockwise to select **No** to keep your personal settings.
- 4. At the Are You Sure? screen, either press the Select button to erase the settings, or press menu to keep the settings. If you do not press the Select button within 5 seconds, the settings will not be reset and the radio will return to the main display screen.
- Press the Select button. The radio will restore the settings and you will be returned to the main display screen.

#### Demo Mode

A demo automatically starts playing when your Xpress<sup>RCI</sup> has not been activated and is either not receiving a signal or not connected to an antenna. It disappears when the antenna is connected properly or when the radio starts receiving a signal. After activation, the demo will not appear.

If desired, you can put your Xpress<sup>RCi</sup> in demo mode after you have activated the radio to demonstrate its features.

#### To activate or deactivate Demo Mode:

- Make sure your Xpress<sup>RCi</sup> is not receiving a signal. Either cover the antenna so it cannot receive a signal or disconnect the antenna.
- 2. Press menu.
- 3. Scroll to highlight Factory Settings and press the Select button.
- Press the Select button to select Demo Mode. Demo Mode will turn yellow.
- 5. Turn the Control knob to select:
  - Turn clockwise to On to play the demo.
  - Turn counter-clockwise to Off when you're ready to turn the demo off.
- 6. Press the Select button.

# **Troubleshooting**

Xpress $^{RCi}$  has been designed and built to be trouble-free but if you experience a problem, try this:

- . Check that all connections are firm and secure.
- Make sure the vehicle power socket is clean and free of corrosion.
- Make sure you have connected the Xpress<sup>RCI</sup> as described in this User Guide. Verify that the *Power*Connect Power Adapter is plugged into the vehicle's cigarette lighter or power adapter socket, and that the LED on the *Power*Connect Power Adapter is lit (on). If not, your vehicle may need to be running to provide power to the socket.

| If you see this on the screen: | Try this:                                                                                                    |
|--------------------------------|----------------------------------------------------------------------------------------------------|
| Acquiring Signal               | Make sure that the vehicle is outdoors with a<br>clear view of the sky.                                                                                                    |
|                                | Make sure the Magnetic Mount Antenna is<br>mounted outside of the vehicle.                                                                                                    |
|                                | Move the antenna away from any obstructed<br>area. For example, if you are parked in an<br>underground garage, you should receive a signal<br>after leaving the garage.                                                                                |
|                                | • If you are using Xpress <sup>act</sup> at home, move the<br>antenna to a south-facing window. Don't know<br>which way is south? No problem. Start at any<br>window then work from window to window in a<br>simple pattern to find the best location. |

| If you see this on the screen:                              | Try this:                                                                                                    |
|-------------------------------------------------------------|----------------------------------------------------------------------------------------------------|
| Check Antenna Connection                                    | Make sure that the antenna cable is firmly and securely plugged into the PowerConnect Vehicle Dock. Make sure the cable is not bent or broken.     Turn Xpress <sup>RCI</sup> Off, then On, to reset this message.     If the message persists, most likely the Magnetic Mount Antenna cable has been damaged. Replace the antenna. |
| Channel Off Air                                             | The channel you've selected is not currently broadcasting. Tune to another channel.                                                                                                    |
| Loading                                                     | Your Xpress <sup>sc</sup> is acquiring audio or program<br>information This message usually goes away in<br>a few seconds.                                                                                                    |
| Updating                                                    | Your Xpress <sup>sc</sup> is updating with the latest<br>encryption code. Wait until the update is done.     You may be trying to tune to a channel that is<br>blocked or unavailable. Tune to another channel.                                                                                                    |
| -                                                           | No program information, such as artist name,<br>song title, or channel exists.                                                                                                    |
| If this happens:                                            | Try this:                                                                                                    |
| You do not receive all the channels to which you subscribed | Ensure that you have activated your service by following the steps in "Activation" on page 52.     Go to www.xmradio.ca/refresh and follow the directions refresh your radio.     Call 1-877-438-9677 for further assistance.                                                                                                    |

# Troubleshooting

| If this happens:                                            | Try this:                                                                                                    |
|-------------------------------------------------------------|----------------------------------------------------------------------------------------------------|
| No audio when using the Aux In<br>Cable or Cassette Adapter | Check all cables between your Xpress**ci and your vehicle's stereo system for a firm and secure connection.  Ensure you have selected the proper input source on your vehicle's stereo system.  If you are using the Vehicle Dock that came with the Universal Xpress Car Kit, ensure that the FM Transmitter in the Xpress**ci is turned Off, and increase the audio level of the Xpress**ci. Refer to "Set Audio Level" on page 95.                                                                                                    |
| Audio sounds too soft                                       | Raise the volume of your stereo system or<br>increase the audio level of your Xpress <sup>sc</sup> until<br>the sound quality improves. Refer to "Set Audio<br>Level" on page 95.                                                                                                    |
| Audio fades or has static when listening                    | Check all cables for a firm and secure connection. If you are using PowerConnect to listen via your vehicle's FM radio, and the problem persists, it most likely is interference from another commercial or broadcast FM station. You will need to find an unused or available FM channel in your area. Refer to "Find Available FM Channels in Your Area" on page 87. If you are using PowerConnect, and you cannot solve the audio problem, try connecting the audio using the Aux In Cable or a Cassette Adapter. (Refer to page 41 and page 43.) If you cannot use those solutions, consider using an FM Direct Adapter. (Refer to page 49.) |

| If this happens:                                                       | Try this:                                                                                                    |
|------------------------------------------------------------------------|----------------------------------------------------------------------------------------------------|
| No audio when using<br>PowerConnect or FMDA                            | Check that your Xpress <sup>RCI</sup> and your vehicle's FM radio are tuned to the same FM channel.  If you are using the Vehicle Dock that came with the Universal Xpress Car Kit, ensure that the FM Transmitter in the Xpress <sup>RCI</sup> is turned On. Refer to "Turn FM Transmitter On/Off" on page 90. |
| No song title or artist name is displayed                              | • The information may not be available or updates may be in progress.                                                                                                    |
| Traffic and Weather channels<br>sound different from other<br>channels | These channels use a different audio technology<br>than other channels so they often sound<br>different from other channels.                                                                                                    |
| Xpress <sup>RCI</sup> shuts off unexpectedly                           | If Sleep Timer is set, the Xpress <sup>RCI</sup> will turn off<br>after the selected length of time in a home<br>dock/sound system. Set Sleep Timer to Off.     If Delayed Power is set, the Xpress <sup>RCI</sup> will turn off                                                                                |
|                                                                        | after the selected length of time in a dock. Set<br>Delayed Power to Off.                                                                                                    |
| The demo is playing                                                    | Your Magnetic Mount Antenna is not connected or you are not receiving the signal. Check that the antenna is connected properly and is not obstructed.     Press and hold the <b>Select button</b> for 10 seconds to exit Demo Mode.     You can disable Demo Mode. Refer to "Demo                               |
|                                                                        | You can disable Demo Mode. Refer to "Demo<br>Mode" on page 105.                                                                                                    |

## **Product Specifications**

## Patent and Environmental Information

**Dimensions** 

Xpress<sup>RCi</sup> 115 mm (W) X 63 mm (H) X 17 mm (D) 4.5 in (W) X 2.5 in (H) X 0.68 in (D)

Remote 40 mm (W) X 119 mm (H) X 14 mm (D) 1.5 in (W) X 4.7 in (H) X 0.55 in (D)

Weight

Xpress<sup>RCi</sup> 90 g (3.2 oz) Remote 40 g (1.4 oz)

**Audio Outputs** 

3.5 mm diameter mini stereo jack

**External Power** 

Voltage 5V DC Current 1.5A

**Remote Battery** 

Type CR2032 Voltage 3V

## **Patent Information**

It is prohibited to, and you agree that you will not, copy, decompile, disassemble, reverse engineer, hack, manipulate, or otherwise access and/ or make available any technology incorporated in this product. Furthermore, the AMBE voice compression software included in this product is protected by intellectual property rights including patent rights, copyrights, and trade secrets of Digital Voice Systems, Inc. The software is licensed solely for use within this product. The music, talk, news, entertainment, data, and other content on the Services are protected by copyright and other intellectual property laws and all ownership rights remain with the respective content and data service providers. You are prohibited from any export of the content and/or data (or derivative thereof ) except in compliance with applicable export laws, rules and regulations. The user of this or any other software contained in an XM radio is explicitly prohibited from attempting to copy, decompile, reverse engineer, hack, manipulate or disassemble the object code, or in any other way convert the object code into humanreadable form.

#### **Environmental Information**

Follow local guidelines for waste disposal when discarding packaging and electronic appliances.

Your radio is packaged with cardboard, polyethylene, etc., and does not contain any unnecessary materials.

## FCC and IC Statement

# Copyrights and Trademarks

The user is cautioned that changes or modifications not expressly approved by XM Radio Inc. can void the user's authority to operate this device.

This device complies with Part 15 of the FCC Rules and is certified to Industry Canada's RSS-210 specifications. Operation is subject to the following two conditions:

- 1. This device may not cause harmful interference.
- 2. This device must accept any interference received, including interference that may cause undesired operation.

This equipment has been tested and found to comply with the limits for a Class B digital device, pursuant to Part 15 of the FCC Rules and Industry Canada's RSS-210 specifications. These limits are designed to provide reasonable protection against harmful interference in a residential installation.

This equipment generates, uses, and can radiate radio frequency energy and, if not installed and used in accordance with the installation instructions, may cause harmful interference to radio communications. However, there is no guarantee that interference will not occur in a particular installation. If this equipment does cause harmful interference to radio or television reception, which can be determined by turning the equipment off and on, the user is encouraged to try to correct the interference by one or more of the following measures:

- Reorient or relocate the receiving antenna of the affected receiver.
- · Increase the separation between the XM equipment and the affected receiver.
- Connect the XM equipment into an outlet on a circuit different from that to which the affected receiver is connected.
- Consult the dealer or an experienced radio/TV technician for help.

WARNING! The FCC and FAA have not certified this Satellite Radio Receiver for use in any aircraft (neither portable nor permanent installation). Therefore, XM Radio Inc. cannot support this type of application or installation.

©2009 SIRIUS XM Radio Inc. "SIRIUS", "XM" and all related marks and logos are trademarks of SIRIUS XM Radio Inc. and its subsidiaries. "BBC" and "Radio One" are trademarks of the British Broadcasting Corporation and are used under license. BBC logo © BBC 1996. Radio 1 logo © BBC 2001. Cosmopolitana is a registered trademark of Hearst Communications, Inc. Elvis Radio logo © EPE Reg. U.S. Pat & TM off. IndvCar (and Design) are registered trademarks of Brickvard Trademarks. Inc., used with permission, Major League Baseball trademarks and copyrights are used with permission of Major League Baseball Properties, Inc. Visit the official website at MLB.com. Games subject to availability and change and may not include all spring training games. All rights reserved, NASCARa is a registered trademark of the National Association for Stock Car Auto Racing, Inc. The NBA identifications are the intellectual property of NBA Properties, Inc. and the respective NBA member teams. © 2009 NBA Properties, Inc. © 2009 NFL Properties LLC. All NFL-related trademarks are trademarks of the National Football League, NHL and the NHL Shield are registered trademarks of the National Hockey League. © NHL 2009. All NHL logos and marks and NHL team logos and marks depicted herein are the property of the NHL and the respective teams and may not be reproduced without the prior written consent of NHL Enterprises, L.P. The Home Ice" channel is a registered trademark of XM Satellite Radio Inc. The Swinger Golfer logo is a registered trademark of PGA TOUR, Inc. Visit xmradio.ca/xmlineup for updates, All programming/channel lineup/XM service subject to change or preemption. All other marks and logos are the property of their respective owners. All rights reserved, Hardware, subscription and activation fee required. Other fees and taxes may apply, Month-to-month subscriptions must be activated via telephone. Hardware and subscription sold separately. Subscription governed by XM Customer Agreement, which can be found at xmradio.ca/about/termsand-conditions.cfm. Prices and programming are subject to change.

## **Owners Record**

## **Owner's Record**

The radio model number is located below and the XM Radio ID is located on the label on the back of the Xpress $^{\rm Rc}i$ .

Record the XM Radio ID in the space provided below. Refer to these numbers whenever you call your dealer regarding this product.

Radio Model Number: XDRC2V1KC

XM Radio ID:\_\_\_\_\_

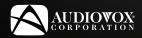

## XDRC2V1KC

Audiovox Electronics Corporation 150 Marcus Blvd. Hauppauge, New York 11788U.S.A. 1 800 645 4994 www.audiovox.com

XM name and related logos are registered trademarks of XM Satellite Radio Inc. All other trademarks are the property of their respective owners.

© 2007 Audiovox Electronics Corporation. All rights reserved.